How to install and run a simple Asp.Net 5 Application in a Docker Container

## **Preface**

 This is my first time to write this technical document in English, maybe it has some grammar or explanation errors, pointed out and tell me, thank you from the bottom of my heart.

 Let's proceed with our topic. As we know, .Net technology comes from Microsoft, in early period, this technology only can be used in Windows, but as the Open Source respective is becoming more and more popular, Microsoft changed attitude towards it. With the help of Mono, .Net Application can be run not only on Windows but also on Linux and Mac OS.

 Docker is a small and convenience cloud compute framework feverish to developers. It puts forward a concept of container and provides a simple mechanism to run and manage each container. For instance, if we want to run a hello-word application in a Docker container, we just type **docker run hello-word** in terminal, the **hello-word** is an image will be run (or pull & run) in a container. Microsoft has seen the prospect. They built an image called **microsoft/aspnet** in Docker Hub which will be helpful to deploy our .Net application on Docker.

Some methods reference to

http://www.open-open.com/lib/view/open1422492505689.html

Martin Huang

## **Preparation**

#### **Download aspnet Resource**

Type **<https://github.com/aspnet/Home/tree/glennc/rc2>** into your browser address bar, press Enter

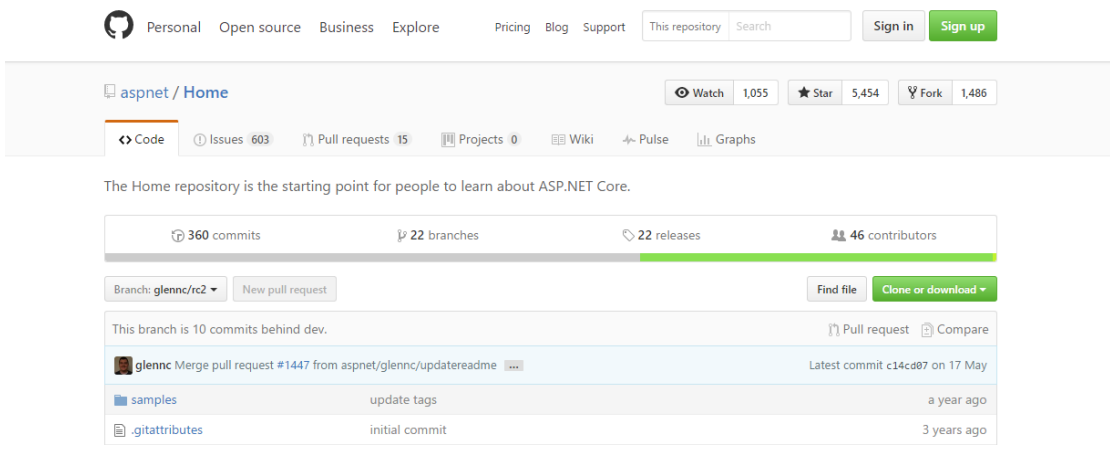

Then chose **Clone or download** and click **Download ZIP**

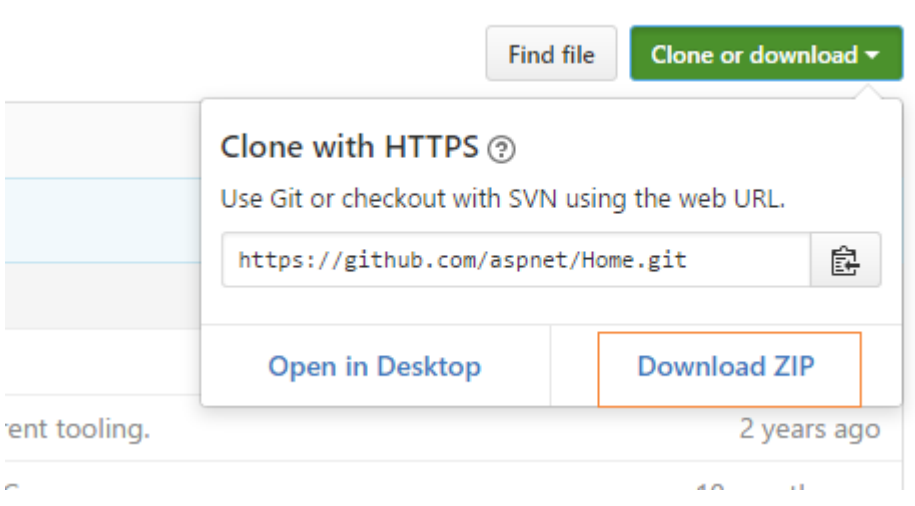

Wait a moment until the download task finished.

#### **Upload the source into your Docker Server**

Log in your Docker Server by means of the WinSCP

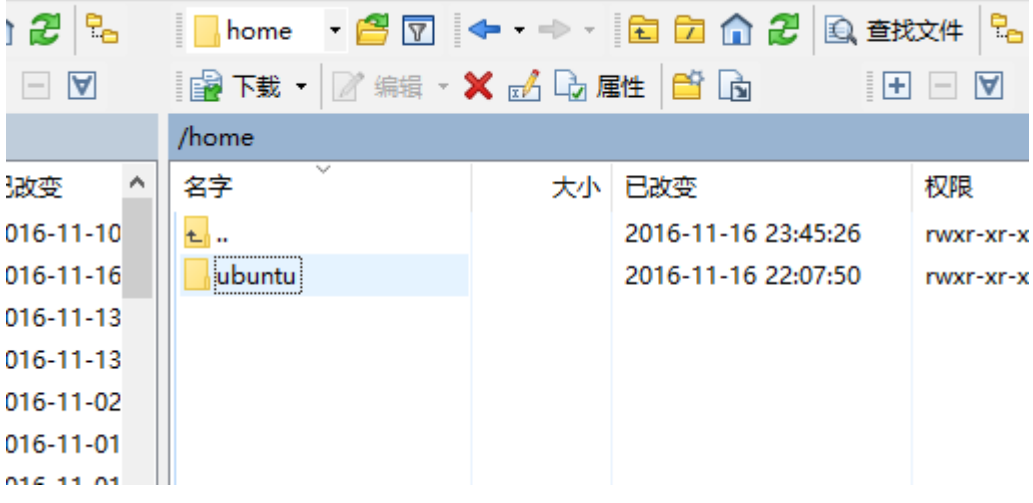

Then, go into *ubuntu* directory, create a folder named *aspnet* at the same time.

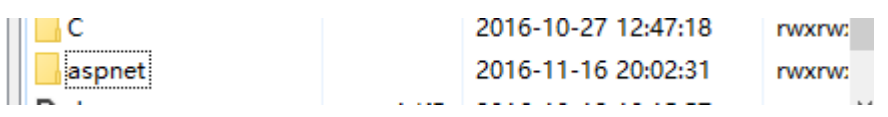

Next, extract the file Home-glennc-rc2.zip we downloaded just now to the Desktop and drag the folder Home-glennc-rc2 into aspnet which in our Docker Server

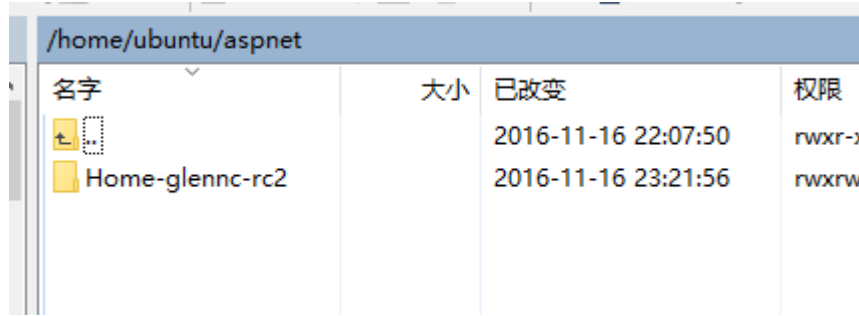

# **Install**

**Pull the microsoft/aspnet:1.0.0-rc1-update1-coreclr image**

Type the Docker Command below into your Putty terminal

 **sudo docker pull microsoft/aspnet:1.0.0-rc1-update1-coreclr** Note:

The image will be pulled SLOWLY because of the Chinese Internet. Be patient!

You may see the terminal like the picture below.

```
1.0.0-rc1-update1-coreclr: Pulling from microsoft/aspnet
8ad8b3f87b37: Pulling fs layer
7a1afacd3d50: Download complete
c2ffa163cc2e: Pulling fs layer
ae4f42f0fbf9: Waiting
270772bf2825: Waiting
f415a7fb873a: Waiting
```
After pulling successfully, you can use the command **docker images** to see the **microsoft/aspnet** image.

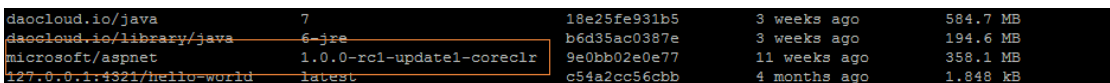

#### **Write Dockerfile**

Enter the directory **~/aspnet/Home-glennc-rc2/samples**

```
ubuntu@VM-247-12-ubuntu:~$ cd ~/aspnet/Home-glennc-rc2/samples
ubuntu@VM-247-12-ubuntu:~/aspnet/Home-glennc-rc2/samples$
```
Explore the structure of the directory, use **ls** instruction

buntu@VM-247-12-ubuntu:~/aspnet/Home-glennc-rc2/samples\$ ls  $0 - heat = 4$ ubuntu@VM-247-12-ubuntu:~/aspnet/Home-glennc-rc2/samples\$

We chose 1.0.0-rc1-update1 and go into the sub directory HelloWeb

```
ubuntu@VM-247-12-ubuntu:~/aspnet/Home-glennc-rc2/samples$ cd 1.0.0-rc1-update1
ubuntu@VM-247-12-ubuntu:~/aspnet/Home-glennc-rc2/samples/1.0.0-rc1-update1$ ls
 ConsoleApp HelloMvc HelloWeb NuGet.Config
ubuntu@VM-247-12-ubuntu:~/aspnet/Home-glennc-rc2/samples/1.0.0-rc1-update1$ cd HelloWeb
ubuntu@VM-247-12-ubuntu:~/aspnet/Home-glennc-rc2/samples/1.0.0-rc1-update1/HelloWeb$
```
Use the **vi Dockerfile** instruction to edit Dockerfile

Transfer the FIRST line INTO:

#### **FROM microsoft/aspnet:1.0.0-rc1-update1-coreclr**

The document finally may be like this:

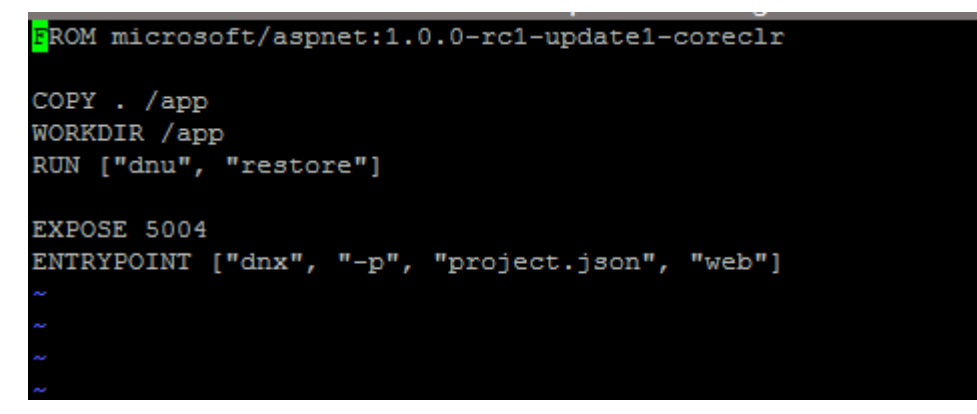

Save & exit

#### **Build the hello-asp image**

#### Use the command **docker build -t hello-asp .** to build

Note:

Be patient!

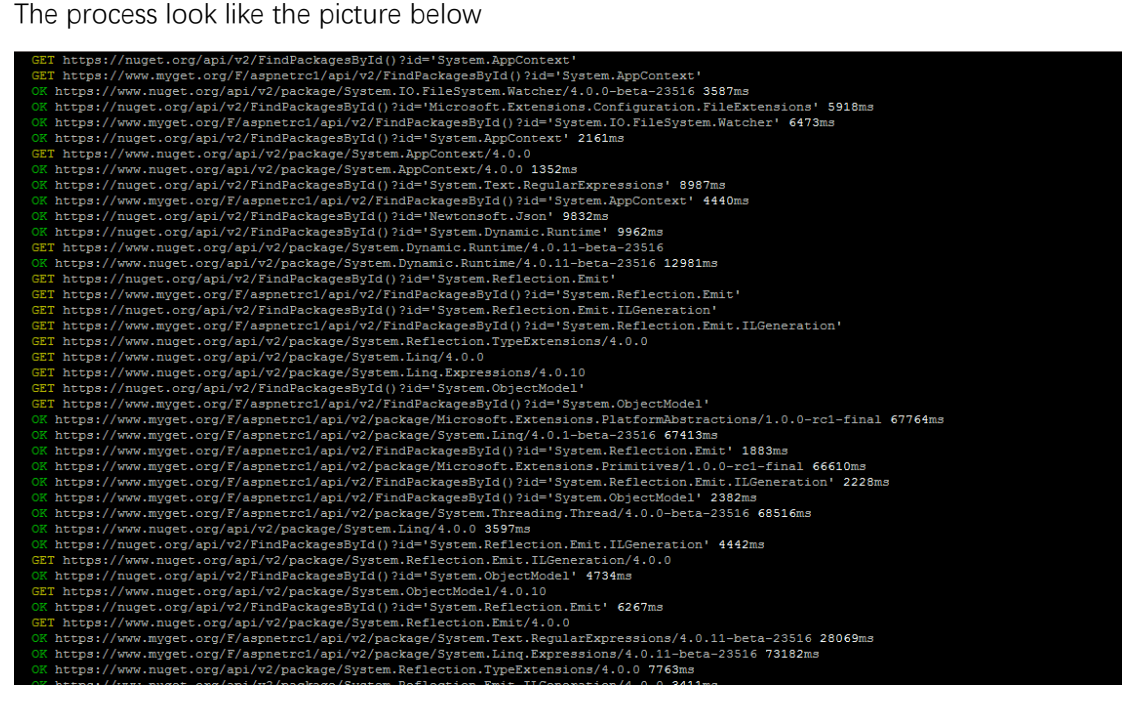

If you see Successfully built XXX at the end of the process, congratulations!

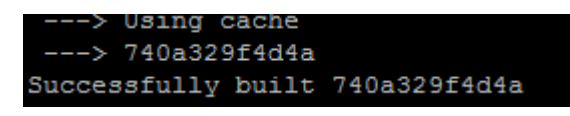

# **Enjoy**

Now you can type the command below in Putty and expose the PORT **8087**(if not be allocated) in *console.qcloud.com* Security Groups

#### **sudo docker run -t -d -p 8087:5004 hello-asp**

Verify through your browser by type **ip:8087**

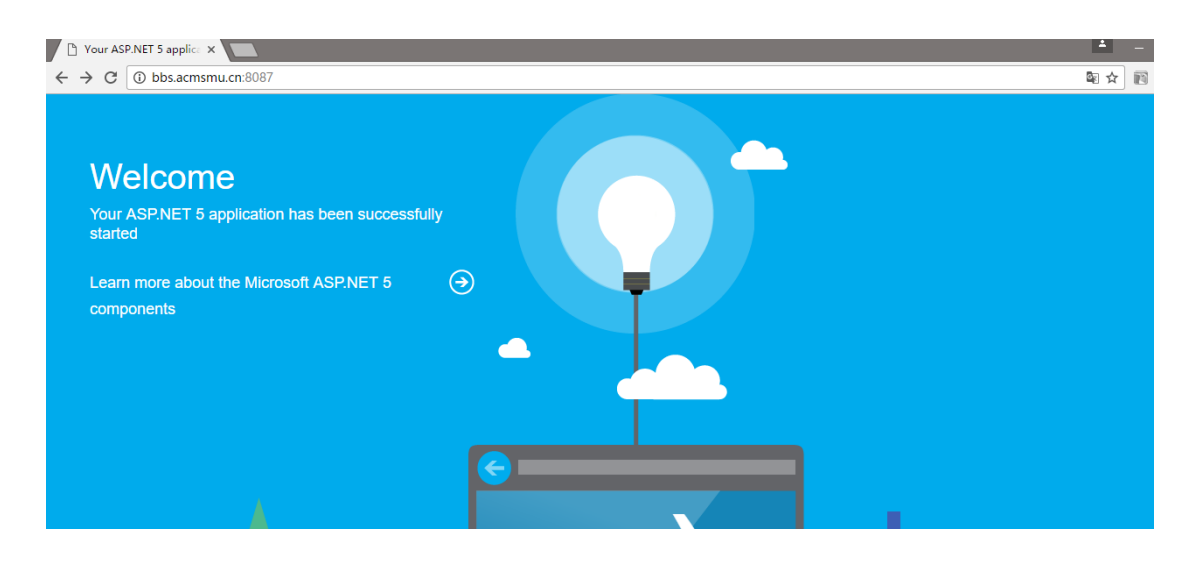